# Anwendungspraktikum aus JAVA

(Rechnerpraktikum aus Programmierung - Vertiefungskurs I Informationswirtschaft)

Albert Weichselbraun

15. Oktober 2008

## Inhaltsverzeichnis

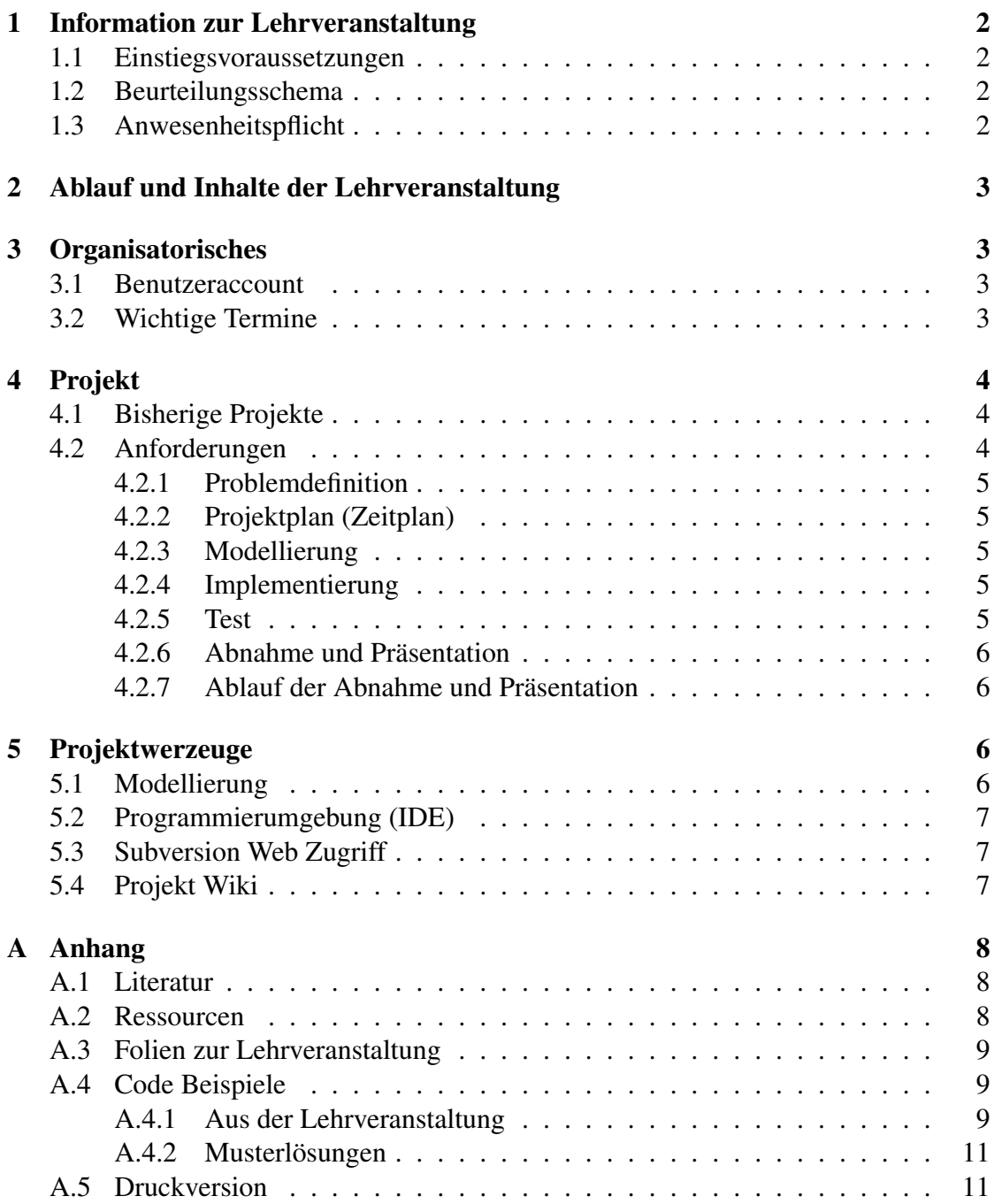

## <span id="page-2-0"></span>1 Information zur Lehrveranstaltung

- Leitung: Dr. Albert Weichselbraun
- Sprechstunde: Montag 13:00-15:00
- Termin und Ort: Dienstag 10:00-11:30, im PC7 in der 4. Ebene des UZAII.

#### <span id="page-2-1"></span>1.1 Einstiegsvoraussetzungen

Positiver Abschluss der Lehrveranstaltungen "Grundzüge der Modellierung" und "Grundzüge der Programmierung". Die entsprechenden Kenntnisse werden nach einer Eingangsphase von drei Unterrichtseinheiten im Zuge eines Eingangstests überprüft.

Bitte beachten sie, dass im Zuge des Projektes von jedem Teilnehmer ein Projekt zu modellieren und auch der entsprechende Programmcode zu erstellen ist. Es ist daher unerlässlich, dass sie spätestens zum Eingangstest über die entsprechenden Kenntnisse verfügen.

#### <span id="page-2-2"></span>1.2 Beurteilungsschema

In der Lehrveranstaltung können durch Hausübungen, Mitarbeit, Referat und Projekt in Summe 54 Punkte erreicht werden. Für das positive Absolvieren der Lehrveranstaltung sind mindestens 27 Punkte *und* ein abgeschlossenes Anwendungsprojekt notwendig.

- Mitarbeit: 10 Punkte
- Test: 12 Punkte
- Anwendungsprojekt: 32 Punkte
	- Dokumentation: 15 Punkte
	- Ausführung: 17 Punkte

#### <span id="page-2-3"></span>1.3 Anwesenheitspflicht

Bitte beachten Sie, dass es sich um eine prüfungsimmanente Lehrveranstaltung mit Anwesenheitspflicht handelt. Sie dürfen somit *maximal* in zwei Einheiten fehlen.

## <span id="page-3-0"></span>2 Ablauf und Inhalte der Lehrveranstaltung

Selbständige Erweiterung eines bestehenden Software Projektes unter Einsatz von Projektmanagement und Software-Engineering Technologien in Kleinstgruppen (maximal zwei Personen).

Im Rahmen der Lehrveranstaltung werden folgende Punkte behandelt:

- Wiederholung und Überprüfung der Grundlagen.
- Erklärung der Programmierumgebung und Tools (Eclipse, Subversion, . . . )
- Software Projekt (siehe Abschnitt [4.2\)](#page-4-2)
	- Problemdefinition
	- Projektplan
	- Modellierung (Projekt und Interface)
	- Implementierung
	- Test
	- Abnahme und Präsentation

Das Projekt ist in Kleinstgruppen (maximal zwei Personen) zu absolvieren. Im Rahmen des Projektes soll ein Rollenspiel um weitere Funktionalität erweitert werden.

## <span id="page-3-1"></span>3 Organisatorisches

#### <span id="page-3-2"></span>3.1 Benutzeraccount

Für die Dauer des Projektes steht ihnen der institutseigene PC-Benutzerraum (Mo-Fr: 8:00-21:00, Sa: 9:00-17:00) zur Verfügung. Wenn Sie zum ersten Mal an einer Lehrveranstaltung im PC7 teilnehmen, werden die Zugangsdaten für den PC7 vor der Lehrveranstaltung an Ihren Powernet-Account gemailt.

### <span id="page-3-3"></span>3.2 Wichtige Termine

- 14. Oktober 2008: Organisatorisches, Wiederholung von Grundlagen der Modellierung und Programmierung
- 21. Oktober 2008: Java GUIs mit Swing
- 28. Oktober 2008: Vorstellung des Projektes; Java 2D; Übungs- und Fragestunde
- 4. November 2008: Test, Themenvergabe
- 11. November 2008: Abgabe der Problemstellung
- 25. November 2008: Abgabe von Zeitplan und Modellierung; Präsentation der Interface Modellierungen
- 27. Jänner 2009 *letzter* möglicher Abgabetermin für das Gesamtprojekt; Präsentation der Projekte

## <span id="page-4-0"></span>4 Projekt

Das Hauptaugenmerk dieser Veranstaltung liegt am Projekt. Dieses ist primär *in* den Unterrichtseinheiten zu erstellen und erfordert (i) die Projektplanung, (ii) Modellierung und (iii) Implementierung eines Plug-ins für ein Rollenspiel. Dabei kommen Projektwerkzeuge wie zum Beispiel eine Subversion-basierende Projektverwaltung, ein Projekt Wiki und Projekt-Reporting zur Anwendung.

### <span id="page-4-1"></span>4.1 Bisherige Projekte

Die folgenden Projekte wurde in den vorhergehenden Lehrveranstaltungen erstellt und können als Anregungen für weitere Projektideen fungieren:

- Teilnehmer und Projekte SS 2008<sup>[1](#page-4-3)</sup>
- Teilnehmer und Projekte WS [2](#page-4-4)007<sup>2</sup>
- Teilnehmer und Projekte SS 2007<sup>[3](#page-4-5)</sup>
- Teilnehmer und Projekte WS 2006<sup>[4](#page-4-6)</sup>
- Teilnehmer und Projekte SS 2006<sup>[5](#page-4-7)</sup>
- Teilnehmer und Projekte WS 2005<sup>[6](#page-4-8)</sup>

### <span id="page-4-2"></span>4.2 Anforderungen

Folgende Punkte sind im Zuge des Projektes zu bearbeiten:

```
1teilnehmer2008s.html
2teilnehmer2007w.html
3teilnehmer2007s.html
4teilnehmer2006w.html
5teilnehmer2006s.html
```
<span id="page-4-8"></span><span id="page-4-7"></span><span id="page-4-6"></span><sup>6</sup>teilnehmer2005w.html

#### <span id="page-5-0"></span>4.2.1 Problemdefinition

Die Anforderungen an das zu erstellende Programm sind verbal festzulegen und im Pflichtenheft festzuhalten. Das Pflichtenheft sollte die Fragen beantworten *worum* es bei dem Projekt geht und *was* genau realisiert wird. Nachträgliche Änderungen am Pflichtenheft sind nicht zulässig.

Die Abgabe des Pflichtenhefts erfolgt im Verzeichnis public\_html/ap/projekt.

#### <span id="page-5-1"></span>4.2.2 Projektplan (Zeitplan)

Der Zeitplan ist als GANTT-Diagramm auszuführen. Notieren sie auch während des Projektes sämtliche Arbeitszeiten, sodass am Ende ein Soll/Ist Vergleich möglich ist.

#### <span id="page-5-2"></span>4.2.3 Modellierung

Im Zuge der Modellierung sind folgende Diagramme zu entwerfen:

- Use-Case Diagramm
- Klassendiagramm
- Aktivitätsdiagramm
- Sequenzdiagramm

#### <span id="page-5-3"></span>4.2.4 Implementierung

Die Applikation ist in Java zu implementieren und muss auf den Schulungsraumserver laufen!

Neben dem lauffähigen Programm muss zusätzlich eine Javadoc-Dokumentation vorliegen.

#### <span id="page-5-4"></span>4.2.5 Test

Getestet werden Funktionalität und Plattformunabhängigkeit. Achten sie auch auf Abhängigkeiten vom Java Runtime Environment, Betriebssystem und Verzeichnisstrukturen.

Es ist ein Testprotokoll mit allen durchgeführten Tests (Beschreibung im Checklistenformat) abzugeben.

#### <span id="page-6-0"></span>4.2.6 Abnahme und Präsentation

Das komplette Projekt ist *spätestens* in der letzten Vorlesungseinheit abzugeben und zu präsentieren.

Sämtliche andere Schritte sind zuvor abzuschliessen. Die Java-Applikation und Dokumentation muss sich in ihrem Homeverzeichnis auf dem Schulungsraumserver im Verzeichnis public\_html/ap befinden und via http über die URL http://xmdimrill.ai.wu-wien abrufbar sein.

Innerhalb des Verzeichnisses public\_html/ap muss folgende Verzeichnisstruktur eingehalten werden:

- projekt: dieses Verzeichnis enthält die *gesamte* Projektdokumentation (Pflichtenheft, Projektplan, Modellierung (Diagramme) sowie die Testergebnisse) im *html* oder *pdf*-Format.
- java: in diesem Verzeichnis befindet sich die java-Applikation mit sämtlichen dazugehörigen . java-files.
- javadoc: enthält die mittels *javadoc* generierte Programmdokumentation.

#### <span id="page-6-1"></span>4.2.7 Ablauf der Abnahme und Präsentation

- in der Präsentation soll das Programm (Funktion) in *maximal* 5 min vorgestellt werden.
- anschließend werden Programm (es wird 1-2 Fragen zum Quellcode geben) und Diagramme besprochen werden.

## <span id="page-6-2"></span>5 Projektwerzeuge

Die folgenden Tools werden im Zuge des Projektes eingesetzt.

### <span id="page-6-3"></span>5.1 Modellierung

Für die Modellierung wird Dia<sup>[7](#page-6-4)</sup> - eine freie Software zum Erstellen von UML Diagram-men, empfohlen. Für den Zeitplan können sie Planner<sup>[8](#page-6-5)</sup> verwenden.

<span id="page-6-5"></span><span id="page-6-4"></span><sup>7</sup>http://www.gnome.org/projects/dia/ <sup>8</sup>http://live.gnome.org/Planner

#### <span id="page-7-0"></span>5.2 Programmierumgebung (IDE)

Es wird Eclipse<sup>[9](#page-7-3)</sup> mit dem Subclipse<sup>[10](#page-7-4)</sup> plug-in für den Zugriff auf das Subversion Repository verwendet. Hinweise zur Installation von Subclipse finden sie hier $^{11}$  $^{11}$  $^{11}$ .

Das Subversion Repository für das Sommersemester 2008 ist wie folgt zu konfigurieren:

- 1. Benutzername: j+Matrikelnummer
- 2. Passwort: Subversion Passwort
- 3. URL : http://xmdimrill.ai.wu-wien.ac.at/svn/projects/java
- 4. Projekt : Moelltal

#### <span id="page-7-1"></span>5.3 Subversion Web Zugriff

Auf die Subversion Repositories kann auch via Web Interface zugegriffen werden:

- Wintersemester 2008<sup>[12](#page-7-6)</sup>.
- Sommersemester 2008<sup>[13](#page-7-7)</sup>, Wintersemester 2007<sup>[14](#page-7-8)</sup>, Sommersemester 2007<sup>[15](#page-7-9)</sup>, Win-tersemester 2006<sup>[16](#page-7-10)</sup>.

#### <span id="page-7-2"></span>5.4 Projekt Wiki

Das Projekt Wiki<sup>[17](#page-7-11)</sup> enthält Informationen zum Framework; Das Ändern, Erweitern und Hinzufügen von Information ist erwünscht und wird ihnen in Form von Zusatzpunkten refundiert; dafür bitte mit ihrem Namen unter Benutzerkonto anlegen<sup>[18](#page-7-12)</sup> ein neues Konto anlegen und mit diesem Änderungen vornehmen.

```
9http://www.eclipse.org
10http://svn.collab.net/subclipse/help/index.jsp
11http://subclipse.tigris.org/install.html
12http://xmdimrill.ai.wu-wien.ac.at/websvn/listing.php?repname=Projects&path=\%2Fjav
13http://xmdimrill.ai.wu-wien.ac.at/websvn/listing.php?repname=Java+AP+2008s&path=\%
14http://xmdimrill.ai.wu-wien.ac.at/websvn/listing.php?repname=Java+AP+2007w&path=\%
15http://xmdimrill.ai.wu-wien.ac.at/websvn/listing.php?repname=Java+AP+2007s&path=\%
16http://xmdimrill.ai.wu-wien.ac.at/websvn/listing.php?repname=Java+AP+2006w&path=\\
17https://java.semanticlab.net
<sup>18</sup>https://java.semanticlab.net/index.php?title=Spezial:Userlogin&type=signup&returnt
```
## <span id="page-8-0"></span>A Anhang

#### <span id="page-8-1"></span>A.1 Literatur

- Hanspeter Mössenböck: "Sprechen sie Java?", ISBN: 3-89864-117-1
- Joshua Bloch: "Effektiv Java programmieren", ISBN: 3-8273-1933-1
- Hendrik Schreiber: "Performant Java programmieren", ISBN: 3-8273-2003-8
- Douglas Bell, Mike Parr: "Java für Studenten", 3. überarbeitete Auflage, ISBN: 3-8273-7045-0
- $\bullet$  Java API<sup>[19](#page-8-3)</sup>
- Java Documentation<sup>[20](#page-8-4)</sup>
- A very good Java Swing Tutorial<sup>[21](#page-8-5)</sup>
- Java Manuals in der Virtual University<sup>[22](#page-8-6)</sup>
- Version Control with Subversion<sup>[23](#page-8-7)</sup> ein freies Buch über Subversion.

#### <span id="page-8-2"></span>A.2 Ressourcen

- UML-Diagramm der Mölltal API<sup>[24](#page-8-8)</sup>
- Java Software Development Kit  $(JDK)^{25}$  $(JDK)^{25}$  $(JDK)^{25}$
- Eclipse<sup>[26](#page-8-10)</sup> eine sehr gute und leistungsfähige Java IDE
- ArgoUML<sup>[27](#page-8-11)</sup> eine Open Source UML Software (Java Web Start)
- Dia[28](#page-8-12) eine freie Software zum Erstellen von UML Diagrammen
- WinSCP[29](#page-8-13) ein Freeware SFTP und SCP Client für Windows

<span id="page-8-13"></span><span id="page-8-12"></span><span id="page-8-11"></span><span id="page-8-10"></span><span id="page-8-9"></span><span id="page-8-8"></span><span id="page-8-7"></span><span id="page-8-6"></span><span id="page-8-5"></span><span id="page-8-4"></span><span id="page-8-3"></span><sup>19</sup>http://java.sun.com/javase/6/docs/api/  $^{20}$ http://java.sun.com/j2se/learning/index.html  $^{21}$ http://www.apl.jhu.edu/~hall/java/Swing-Tutorial/  $^{22}$ http://vu.wu-wien.ac.at/dyn/virlib/components/doquery?query=DC\%2ESubject\%20\%3A\ <sup>23</sup>http://svnbook.red-bean.com/ <sup>24</sup>images/MoelltalAPI.png <sup>25</sup>http://java.sun.com/javase/downloads/ <sup>26</sup>http://www.eclipse.org <sup>27</sup>http://argouml-downloads.tigris.org/jws/argouml-latest-stable.jnlp <sup>28</sup>http://www.gnome.org/projects/dia/ <sup>29</sup>http://winscp.net

- Planner<sup>[30](#page-9-3)</sup> Ein Projekt Managment Tool zum erstellen von GANTT Diagrammen.
- Ultima 4 Information Page<sup>[31](#page-9-4)</sup>

### <span id="page-9-0"></span>A.3 Folien zur Lehrveranstaltung

- 1. Einheit (Einführung, Java Collections, Übungsbeispiel<sup>[32](#page-9-5)</sup>)
- 2. Einheit (Swing und Java  $2D^{33}$  $2D^{33}$  $2D^{33}$ )
- 3. Einheit (JList & JavaIO $34$ )
- 4. Einheit (Subversion<sup>[35](#page-9-8)</sup>)
- 5. Einheit (XMLRPC und Timer $36$ )
- 6. Einheit ( $RMI^{37}$  $RMI^{37}$  $RMI^{37}$ )
- 7. Einheit (Häufige Probleme beim Erstellen von jar-Files<sup>[38](#page-9-11)</sup>)
- 8. Einheit (Java Deployment<sup>[39](#page-9-12)</sup>)
- Javadoc Kurzbeschreibung und Style Guide<sup>[40](#page-9-13)</sup> | Essentielle Javadoc Infos<sup>[41](#page-9-14)</sup> von Sun

### <span id="page-9-1"></span>A.4 Code Beispiele

#### <span id="page-9-2"></span>A.4.1 Aus der Lehrveranstaltung

- 1. Einheit
	- Collections Beispiel 1[42](#page-9-15)

```
30http://live.gnome.org/Planner
31http://www.moongates.com/u4/Tech.asp
32pdf/unit1.pdf
33pdf/unit2.pdf
34pdf/unit3.pdf
35pdf/unit4.pdf
36pdf/unit5.pdf
37pdf/unit6.pdf
38pdf/unit7.pdf
39pdf/unit8.pdf
40pdf/unit9_doku_guide.pdf
41http://java.sun.com/j2se/javadoc/writingdoccomments
42java/collections/SimpleCollection.java
```
- Collections Beispiel 2: Adresse Klasse<sup>[43](#page-10-0)</sup>, Telefonbuch Klasse<sup>[44](#page-10-1)</sup>
- 2. Einheit
	- $-$  Swing Einführungsbeispiel  $1^{45}$  $1^{45}$  $1^{45}$
	- $-$  Swing Einführungsbeispiel  $2^{46}$  $2^{46}$  $2^{46}$
	- Java2D; Zeichenfläche Klasse<sup>[47](#page-10-4)</sup>, Java2DDemo Klasse<sup>[48](#page-10-5)</sup> | starten<sup>[49](#page-10-6)</sup>.
- 3. Einheit
	- $-$  JList Beispiel  $1^{50}$  $1^{50}$  $1^{50}$
	- JList Beispiel 2[51](#page-10-8) (dieses Beispiel zeigt zusätzlich die Verwendung von beschrifteten Gruppierungen mittels JPanel)
	- $-$  JList Beispiel 3 (mit eigenem ListModel): Telefonbucheintrag Klasse<sup>[52](#page-10-9)</sup>, Te-lefonbuch Klasse<sup>[53](#page-10-10)</sup>, TelefonbuchGUI Klasse<sup>[54](#page-10-11)</sup> | starten<sup>[55](#page-10-12)</sup> (Hinweis: das Speichern/Laden von Daten funktioniert nicht, da das JAR-File nicht signiert ist).
- 5. Einheit
	- XMLRPC und Timer; ChatServer Klasse<sup>[56](#page-10-13)</sup>, ChatGui Klasse<sup>[57](#page-10-14)</sup>
- 6. Einheit

```
58596061</sup>
```

```
43java/collections/Adresse.java
44java/unit2/Telefonbuch.java
45java/swing/SimpleGUI2.java
46 java/swing/MyGUI.java
47java/unit4/Zeichenflaeche.java
48java/unit4/Java2DDemo.java
49http://www.ai.wu-wien.ac.at/~aweichse/anwendungsprojekt/jar/Java2DDemo.jnlp
50java/unit3/JListExample.java
51java/unit3/JListExample2.java
52java/unit3/Telefonbucheintrag.java
53java/unit3/Telefonbuch.java
54java/unit3/TelefonbuchGUI
55http://www.ai.wu-wien.ac.at/~aweichse/anwendungsprojekt/jar/TelefonbuchDemo.jnlp
56java/unit5/ChatServer.java
57java/unit5/ChatGui.java
58java/unit6/ServiceInterface.java
59<sub>java/unit6/Server.java</sub>
60java/unit6/Sender.java
61java/unit6/policy.txt
```
#### <span id="page-11-0"></span>A.4.2 Musterlösungen

- Beispiel Einausgabenrechnung (Klasse Buchung<sup>[62](#page-11-2)</sup>, Einnahme<sup>[63](#page-11-3)</sup>, Ausgabe<sup>[64](#page-11-4)</sup>, Ein-AusgabenRechnung[65](#page-11-5))
- Beispiel Wechselkursrechner (Klasse WechselKursRechner<sup>[66](#page-11-6)</sup> | starten<sup>[67](#page-11-7)</sup>)
- Beispiel Würfel (Klasse JWuerfel<sup>[68](#page-11-8)</sup>, WuerfelDemo<sup>[69](#page-11-9)</sup> | starten<sup>[70](#page-11-10)</sup>)

#### <span id="page-11-1"></span>A.5 Druckversion

Die Druckversion dieser Seite finden sie auf (<pdf/anwendungsprojekt.pdf>).

<span id="page-11-3"></span><sup>63</sup>java/beispiele/1/Einnahme.java

<span id="page-11-2"></span> $62$ java/beispiele/1/Buchung.java

<span id="page-11-4"></span><sup>64</sup>java/beispiele/1/Ausgabe.java

<span id="page-11-5"></span><sup>65</sup>java/beispiele/1/EinAusgabenRechnung.java

<span id="page-11-6"></span><sup>66</sup>java/beispiele/2/WechselKursRechner.java

<span id="page-11-7"></span><sup>67</sup>java/beispiele/2/Wechselkursrechner.jnlp

<span id="page-11-8"></span><sup>68</sup>java/beispiele/3/JWuerfel.java

<span id="page-11-9"></span><sup>69</sup>java/beispiele/3/WuerfelDemo.java

<span id="page-11-10"></span><sup>70</sup>java/beispiele/3/Wuerfel.jnlp